## Что делать, если у вас изменился код мобильного устройства?

Последние изменения: 2024-03-

Так как лицензия «Клеверенс» выдается на конкретный терминал сбора данных, при заказе лицензии на сайте или в отделе продаж «Клеверенса» необходимо указывать код устройства. И если код вашего устройства изменился (в процессе обновления софта или интеграции устройства) или при заказе лицензии на сайте вы ошиблись в одной букве и указали неправильный код устройства, то полученный файл лицензии потребуется заменить.

Для этого отправьте письмо на электронную почту sales@cleverence.ru, в котором нужно указать:

- старый код устройства;
- новый код устройства.

## Как узнать код устройства?

После этого наш менеджер пришлет на вашу почту новый файл лицензии. Этот файл необходимо поместить в две папки:

- «С:\ProgramData\Cleverence\Licenses» (общая)
- «C:\ProgramData\Cleverence\Базы Mobile SMARTS\имя вашей базы/Licenses» (папка базы, к которой подключено устройство, для которого вы получили новый файл лицензии)

Прежний код активации повторно активировать не нужно!

Это можно сделать вручную или с помощью менеджера лицензий. После этого нажмите на ТСД кнопку «Обмен с сервером», и можете приступать к работе в прежнем режиме.

## Не нашли что искали?

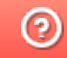

Задать вопрос в техническую поддержку